# **Problemen met CNDP Cluster Manager HAknooppunt oplossen en opnieuw installeren, force-VM opnieuw implementeren**

# **Inhoud**

Inleiding Voorwaarden Vereisten Gebruikte componenten Achtergrondinformatie Wat is SMI Cluster Manager? Wat is een Inception Server? Probleem Procedure voor het onderhoud Identificeer hosts Identificeer clustergegevens van de opstartserver Verwijder de Virtual Drive om het besturingssysteem van de server te wissen Clustersynchronisatie uitvoeren De Cluster-sync synchronisatielogboeken bewaken Verificatie

# **Inleiding**

In dit document wordt de procedure beschreven om Cluster Manager te herstellen vanaf de opstartserver in de CNDP-installatie (Cloud Native Implementation Platform).

# **Voorwaarden**

### **Vereisten**

Cisco raadt kennis van de volgende onderwerpen aan:

- Cisco Subscriber Microservices infrastructuur (SMI)
- 5G CNDP of SMI-Bare-metal (BM) architectuur
- DRBD-apparaat (gedistribueerd gerepliceerd blokapparaat)

### **Gebruikte componenten**

De informatie in dit document is gebaseerd op de volgende software- en hardware-versies:

- $2020.02.235$
- Kubernetes v1.21.0

De informatie in dit document is gebaseerd op de apparaten in een specifieke laboratoriumomgeving. Alle apparaten die in dit document worden beschreven, hadden een opgeschoonde (standaard)configuratie. Als uw netwerk live is, moet u zorgen dat u de potentiële impact van elke opdracht begrijpt.

### **Achtergrondinformatie**

### **Wat is SMI Cluster Manager?**

Een clustermanager is een 2-knooppunt keepalived-cluster dat wordt gebruikt als het beginpunt voor zowel besturingsplane als de implementatie van gebruikersvlak. Er wordt een Kubernetes-cluster met één knooppunt en een reeks POD's uitgevoerd die verantwoordelijk zijn voor de gehele clusterconfiguratie. Alleen de primaire clusterbeheerder is actief en de secundaire beheerder neemt alleen het beheer over in geval van een storing of wordt handmatig neergehaald voor onderhoud.

### **Wat is een Inception Server?**

Dit knooppunt voert levenscyclusbeheer uit van de Cluster Manager (CM) die ten grondslag ligt en vanaf hier kunt u Day0 Config.

Deze server wordt doorgaans regionaal of in hetzelfde datacenter geïmplementeerd als de orkestratiefunctie op topniveau (bijvoorbeeld NSO) en wordt doorgaans uitgevoerd als een VM.

# **Probleem**

De clustermanager wordt gehost in een cluster met 2 knooppunten met gedistribueerd gerepliceerd blokapparaat (DRBD) en wordt behouden als Cluster Manager primair en Cluster Manager secundair. In dit geval gaat Cluster Manager secundair automatisch naar de uitschakelstatus tijdens de initialisatie/installatie van het besturingssysteem in UCS, wat aangeeft dat het besturingssysteem beschadigd is.

```
cloud-user@POD-NAME-cm-primary:~$ drbd-overview status
0:data/0 WFConnection Primary/Unknown UpToDate/DUnknown /mnt/stateful_partition ext4 568G 369G 170G 69%
```
## **Procedure voor het onderhoud**

Dit proces helpt om het besturingssysteem opnieuw op de CM-server te installeren.

### **Identificeer hosts**

Aanmelden bij Cluster-Manager en hosts identificeren:

```
cloud-user@POD-NAME-cm-primary:~$ cat /etc/hosts | grep 'deployer-cm'
127.X.X.X POD-NAME-cm-primary POD-NAME-cm-primary
X.X.X.X POD-NAME-cm-primary
X.X.X.Y POD-NAME-cm-secondary
```
#### **Identificeer clustergegevens van de opstartserver**

Meld u aan bij de Inceptieserver en ga naar de implementator en controleer de clusternaam met hosts-IP van Cluster-Manager.

Na succesvolle aanmelding bij de startserver, logt u in bij het OPS-centrum, zoals hier wordt getoond.

```
<#root>
user@
inception-server
: ~$
ssh -p 2022 admin@localhost
```
Controleer de naam van de cluster vanaf Cluster Manager SSH-IP (sh-ip = knooppunt van SSH, IP-adres = ucs-server, CIMC, ip-adres).

<#root>

 $\sqrt{ }$ 

**inception-server**

] SMI Cluster Deployer#

show running-config clusters \* nodes \* k8s ssh-ip | select nodes \* ssh-ip | select nodes \* ucs-server ci

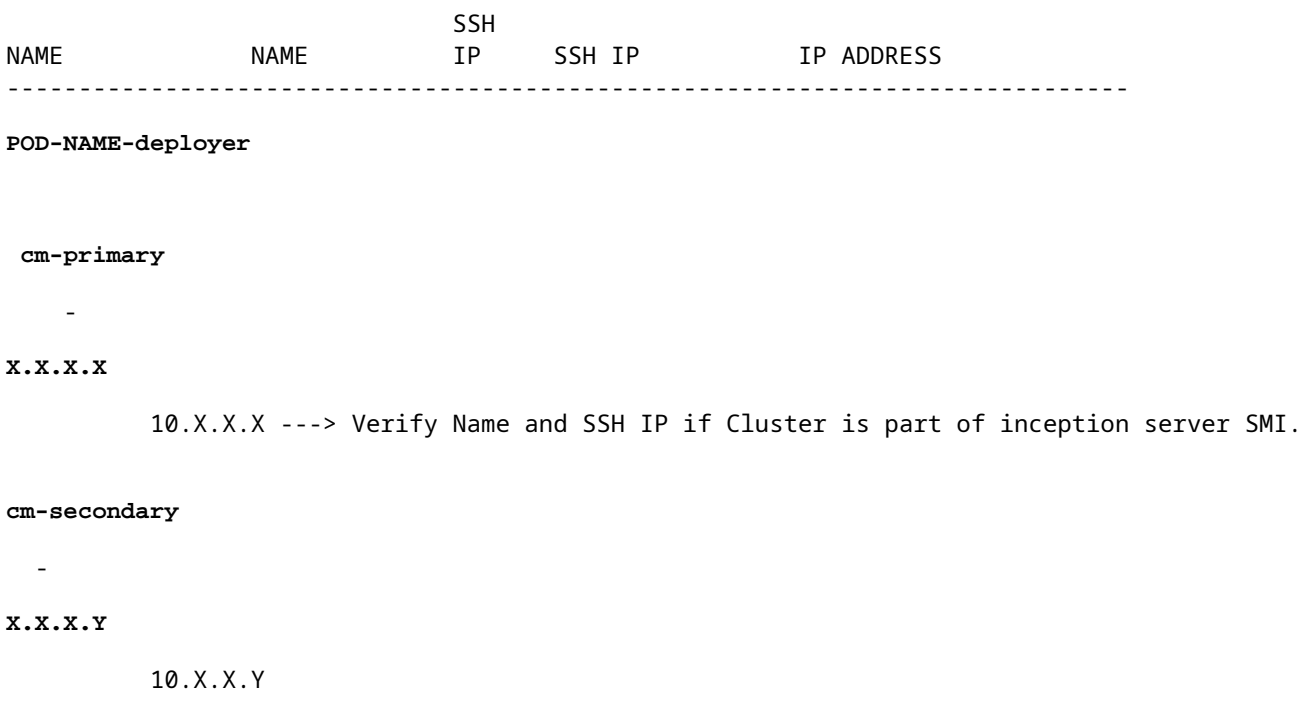

Controleer de configuratie voor het doelcluster.

<#root>

**[inception-server]**

SMI Cluster Deployer#

#### **Verwijder de Virtual Drive om het besturingssysteem van de server te wissen**

Maak verbinding met de CIMC van de betreffende host en wis het opstartstation en verwijder het virtuele station (VD).

```
a) CIMC > Storage > Cisco 12G Modular Raid Controller > Storage Log > Clear Boot Drive
b) CIMC > Storage > Cisco 12G Modular Raid Controller > Virtual drive > Select the virtual drive > Delet
```
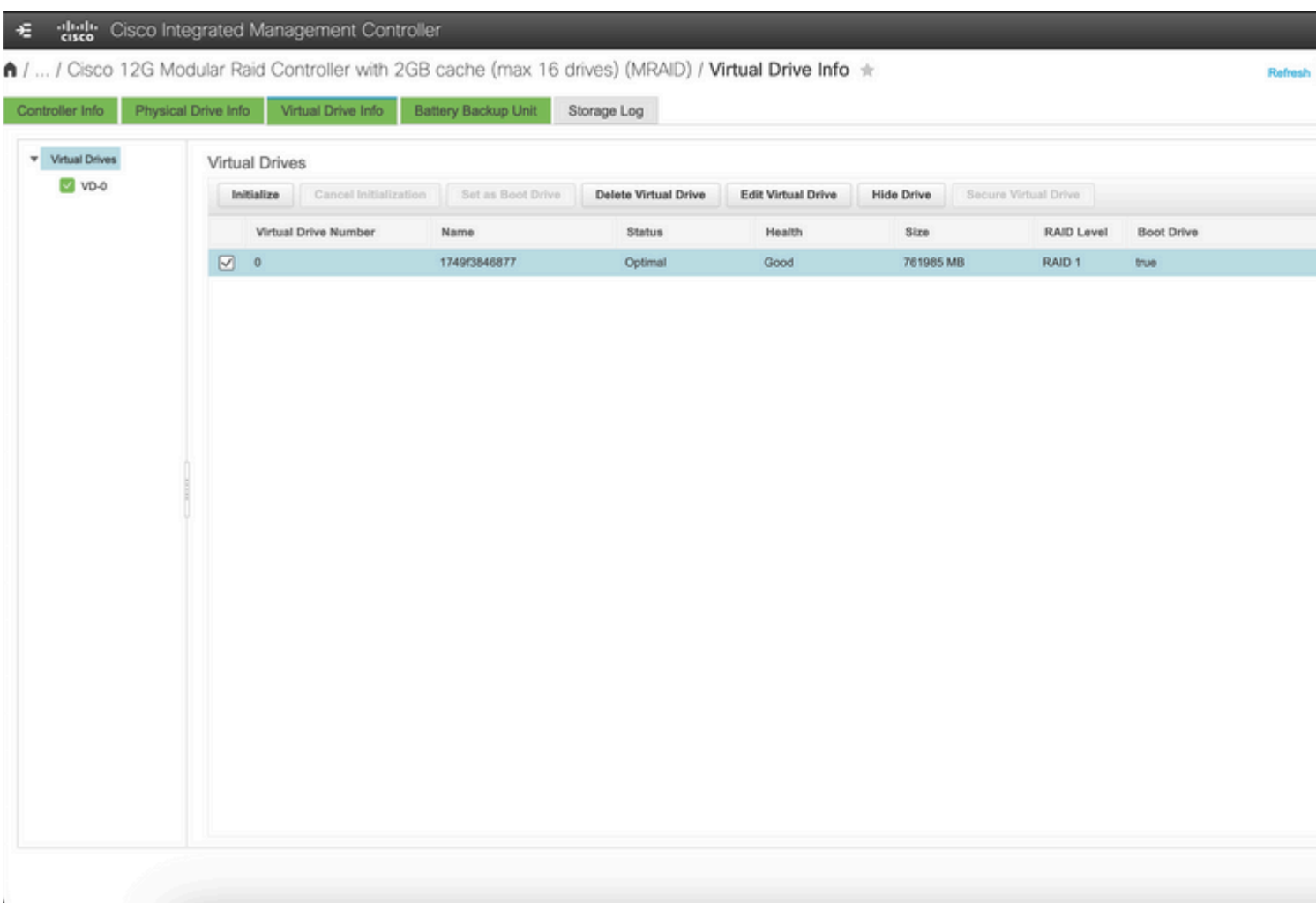

#### **Clustersynchronisatie uitvoeren**

Voer standaardclustersync voor Cluster-Manager uit vanaf de opstartserver.

<#root>

**[inception-server] SMI Cluster Deployer# clusters POD-NAME-deployer actions sync run debug true**

This will run sync. Are you sure? [no,yes]

**message accepted**

[inception-server] SMI Cluster Deployer#

Als standaardclustersynchronisatie mislukt, voert u clustersynchronisatie uit met force-vmherimplementatieoptie voor volledige herinstallatie (Cluster-sync-activiteit kan ~45-55 minuten duren om te voltooien. Dit is afhankelijk van het aantal knooppunten dat op het cluster wordt gehost)

```
<#root>
[
i
nception-server] SMI Cluster Deployer
#
clusters POD-NAME-deployer actions sync run debug true force-vm-redeploy true
This will run sync. Are you sure? [no,yes]
yes
message accepted
```
[inception-server] SMI Cluster Deployer#

#### **De Cluster-sync synchronisatielogboeken bewaken**

<#root>

 $\sqrt{ }$ 

**inception-server**

] SMI Cluster Deployer#

**monitor sync-logs POD-NAME-deployer**

2023-02-23 10:15:07.548 DEBUG cluster\_sync.POD-NAME: Cluster name: POD-NAME 2023-02-23 10:15:07.548 DEBUG cluster\_sync.POD-NAME:

**Force VM Redeploy: true**

2023-02-23 10:15:07.549 DEBUG cluster\_sync.POD-NAME: Force partition Redeploy: false 2023-02-23 10:15:07.549 DEBUG cluster\_sync.POD-NAME: reset\_k8s\_nodes: false 2023-02-23 10:15:07.549 DEBUG cluster\_sync.POD-NAME: purge\_data\_disks: false 2023-02-23 10:15:07.549 DEBUG cluster\_sync.POD-NAME: upgrade\_strategy: auto

**yes**

```
2023-02-23 10:15:07.549 DEBUG cluster_sync.POD-NAME: sync_phase: all 
2023-02-23 10:15:07.549 DEBUG cluster_sync.POD-NAME: debug: true 
...
...
...
```
De server wordt opnieuw geleverd en geïnstalleerd via succesvolle clustersynchronisatie.

<#root> PLAY RECAP \*\*\*\*\*\*\*\*\*\*\*\*\*\*\*\*\*\*\*\*\*\*\*\*\*\*\*\*\*\*\*\*\*\*\*\*\*\*\*\*\*\*\*\*\*\*\*\*\*\*\*\*\*\*\*\*\*\*\*\*\*\*\*\*\*\*\*\*\* cm-primary : ok=535 changed=250 unreachable=0 **failed=0** skipped=832 rescued=0 ignored=0 cm-secondary : ok=299 changed=166 unreachable=0 **failed=0** skipped=627 rescued=0 ignored=0 localhost : ok=59 changed=8 unreachable=0 **failed=0** skipped=18 rescued=0 ignored=0 Thursday 23 February 2023 13:17:24 +0000 (0:00:00.109) **0:56:20.544** \*\*\*\*\*. ---> ~56 mins to complete cluster sync =============================================================================== 2023-02-23 13:17:24.539 DEBUG cluster\_sync.POD-NAME: **Cluster sync successful**

2023-02-23 13:17:24.546 DEBUG cluster\_sync.POD-NAME: Ansible sync done 2023-02-23 13:17:24.546 INFO cluster\_sync.POD-NAME: \_sync finished. Opening lock

#### **Verificatie**

Controleer of de getroffen Cluster Manager bereikbaar is en het DRBD-overzicht van de primaire en secundaire clustermanagers is in UpToDate-status.

```
cloud-user@POD-NAME-cm-primary:~$ ping X.X.X.Y
PING X.X.X.Y (X.X.X.Y) 56(84) bytes of data.
64 bytes from X.X.X.Y: icmp_seq=1 ttl=64 time=0.221 ms
64 bytes from X.X.X.Y: icmp_seq=2 ttl=64 time=0.165 ms
64 bytes from X.X.X.Y: icmp seq=3 ttl=64 time=0.151 ms
64 bytes from X.X.X.Y: icmp_seq=4 ttl=64 time=0.154 ms
64 bytes from X.X.X.Y: icmp_seq=5 ttl=64 time=0.172 ms
64 bytes from X.X.Y: icmp seq=6 ttl=64 time=0.165 ms
64 bytes from X.X.X.Y: icmp seq=7 ttl=64 time=0.174 ms
```

```
--- X.X.X.Y ping statistics ---
7 packets transmitted, 7 received, 0% packet loss, time 6150ms
rtt min/avg/max/mdev = 0.151/0.171/0.221/0.026 ms
```

```
cloud-user@POD-NAME-cm-primary:~$ drbd-overview status
0:data/0 Connected Primary/Secondary UpToDate/UpToDate /mnt/stateful_partition ext4 568G 17G 523G 4%
```
De getroffen clusterbeheerder wordt geïnstalleerd en opnieuw geprovisioneerd naar het netwerk.

#### Over deze vertaling

Cisco heeft dit document vertaald via een combinatie van machine- en menselijke technologie om onze gebruikers wereldwijd ondersteuningscontent te bieden in hun eigen taal. Houd er rekening mee dat zelfs de beste machinevertaling niet net zo nauwkeurig is als die van een professionele vertaler. Cisco Systems, Inc. is niet aansprakelijk voor de nauwkeurigheid van deze vertalingen en raadt aan altijd het oorspronkelijke Engelstalige document (link) te raadplegen.